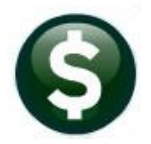

**ACCOUNTS PAYABLE** 

**RELEASE NOTES** 

# **SEPTEMBER 2021**

This document explains new product enhancements added to the ADMINS Unified Community (AUC) for Windows **ACCOUNTS PAYABLE** system.

## **CONTENTS**

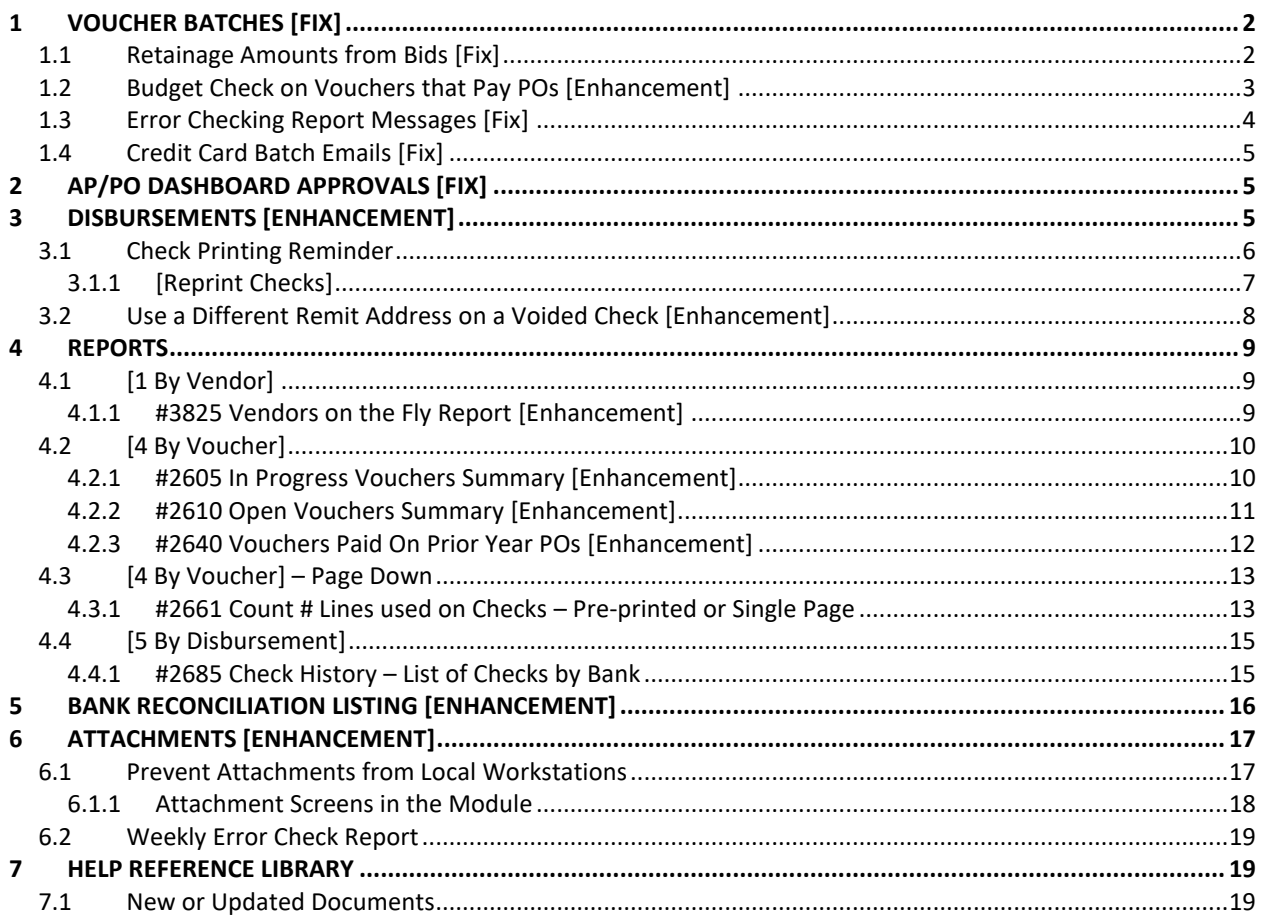

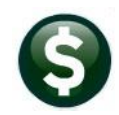

## <span id="page-1-0"></span>**1 VOUCHER BATCHES [Fix]**

<span id="page-1-1"></span>**ADMINS** corrected and enhanced voucher processing.

### **1.1 Retainage Amounts from Bids [Fix]**

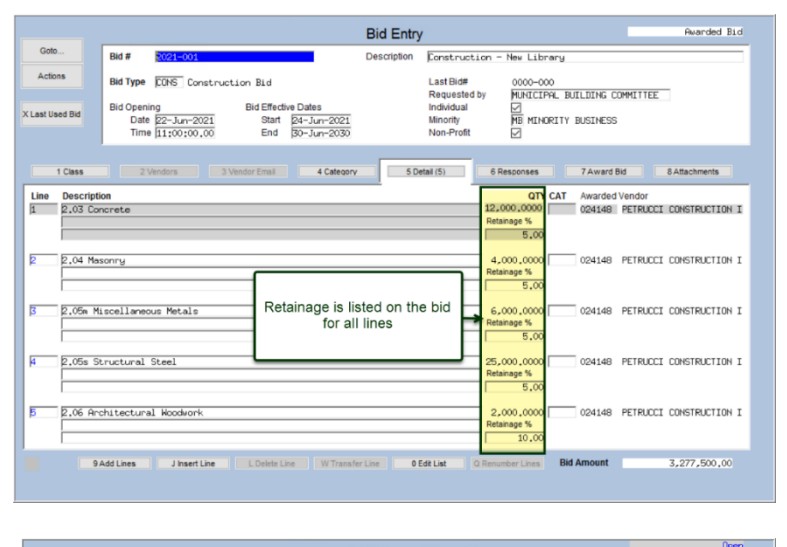

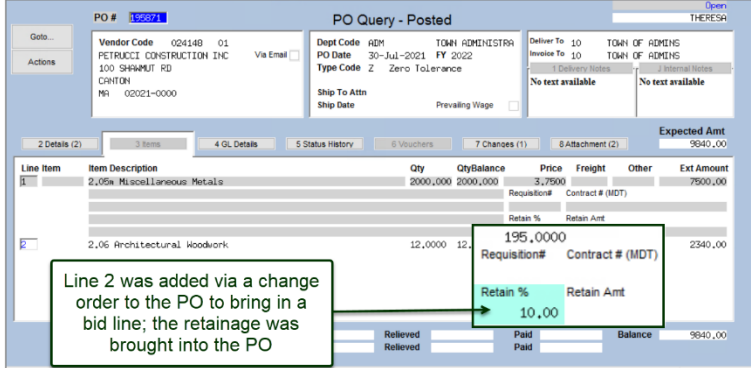

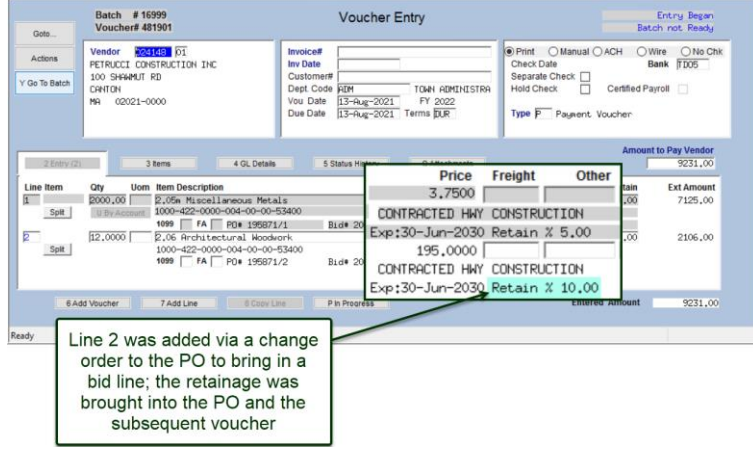

**ADMINS** corrected the change order process for POs that are based on a **bid** that has **retainage**. Prior to the software update, if a change order was made to a PO that brought in a new line from a bid, the retainage % or \$ amount was not reflected on the PO Change Order.

Now, the retainage will be brought into the PO on a change order made against a line with retainage specified, either as a % or as a \$ amount.

Vouchers created from the PO will inherit the retainage amounts or percentages when paying invoices.

[ADM-AUC-PO-568]

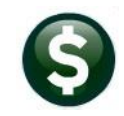

### <span id="page-2-0"></span>**1.2 Budget Check on Vouchers that Pay POs [Enhancement]**

**ADMINS** changed the batch checking process to always check the budget even if an overpayment is within tolerance. The tolerance for overpayments for vouchers that pay against a PO is set on Module Control sequence #2201. In this example, the tolerance is 5%, meaning that vouchers can pay up to 5% more than the amount on the purchase order line. (This does not apply to Zero tolerance purchase orders – overpayments are not allowed).

**Accounts Payable Module Maintenance Accounts Payable Module Control #2201**

| Goto           | Accounts Payable Module Control                                                                       |               |                                    |  |  |  |  |  |  |
|----------------|----------------------------------------------------------------------------------------------------|---------------|------------------------------------|--|--|--|--|--|--|
| <b>Actions</b> | Seg# Description                                                                                      | <b>Answer</b> | ttons<br>$\boldsymbol{\mathsf{A}}$ |  |  |  |  |  |  |
|                | 2201 Tolerance % for Vouchers with Purchase Orders<br>5.0                                             |               |                                    |  |  |  |  |  |  |
|                | 2210 REAP Export File Location and Name (ex: q:\reap\reap.xls)<br>d:\auc_development\admhome\transfer |               |                                    |  |  |  |  |  |  |
|                | 2460 Directory location of Credit Card import files                                                   |               |                                    |  |  |  |  |  |  |
|                | 2519 # of Item prefix digits specifying Item Class<br>E41                                             |               | 1 Edit                             |  |  |  |  |  |  |
|                |                                                                                                    |               |                                    |  |  |  |  |  |  |
|                |                                                                                                    |               |                                    |  |  |  |  |  |  |
|                | <b>Status: Active</b>                                                                                 | Lkup          | EOF UP                             |  |  |  |  |  |  |

- 1. If the amount paid on the PO (including this voucher) is less than or equal to the PO encumbered amount - no budget check is performed
- 2. If the amount paid on the PO (including this voucher) is more than the PO encumbered amount, the batch checking checks the budget

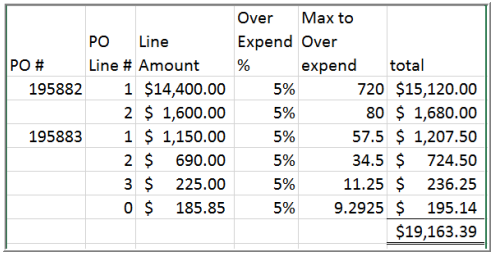

**\*\*\*Hard error**s are shown with the three asterisks; hard errors must be fixed before the batch can be processed. The image at left shows the 5% tolerance amounts. In the error checking reports shown i[n Figure 1,](#page-2-1) the system reports the hard error if the voucher is even a single penny greater than the tolerance.

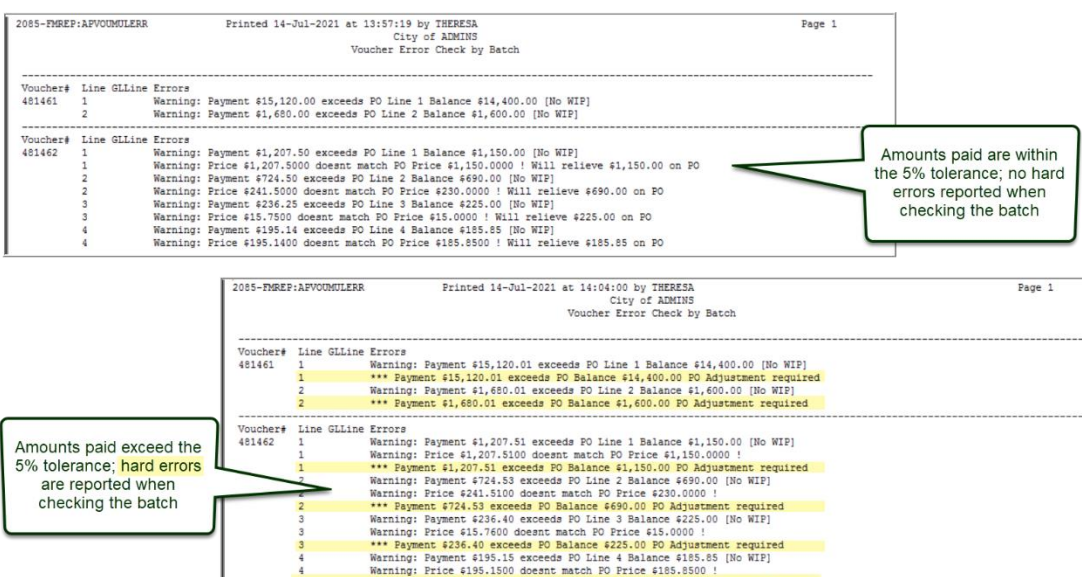

<span id="page-2-1"></span>**Figure 1 Voucher Error Check by Batch within the tolerance and in excess of the tolerance.**

Warning: Payment \$195.15 exceeds PO Line 4 Balance \$185.85 [No WIP]<br>Warning: Price \$195.1500 doesnt match PO Price \$185.8500 !<br>\*\*\* Payment \$195.15 exceeds PO Balance \$185.85 PO Adjustment required

[ADM-AUC-AP-1048]

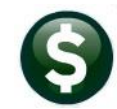

### <span id="page-3-0"></span>**1.3 Error Checking Report Messages [Fix]**

When checking a voucher batch, the error report shows all vouchers with errors and provides information on what needs to be corrected. **ADMINS** corrected the report that sometimes repeated the error from the first voucher on a subsequent voucher with errors, even if the error being reported was not the same error as that of the previous voucher. This was patched to sites mid-August and is mentioned here to document the change.

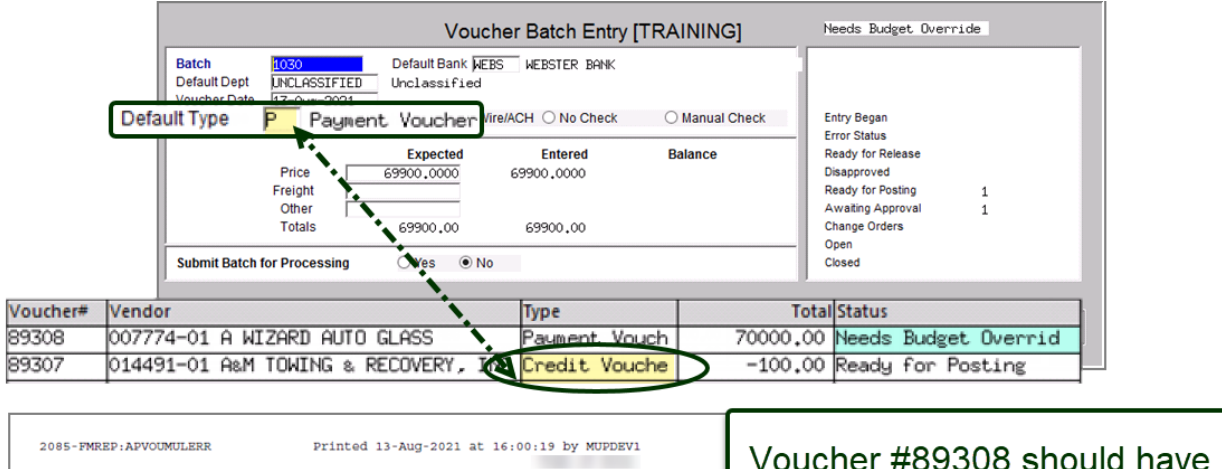

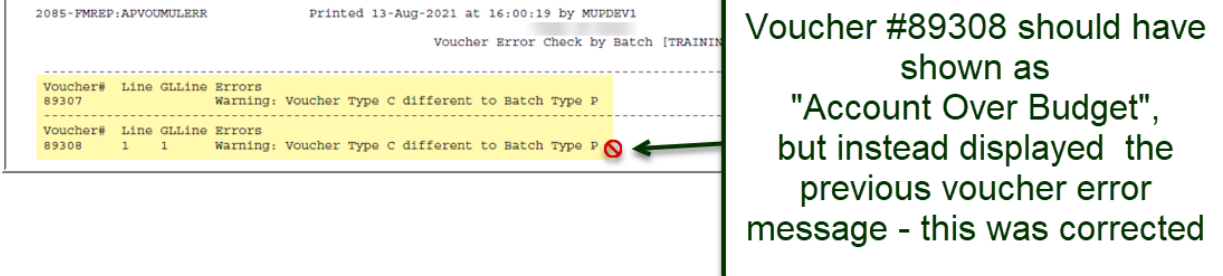

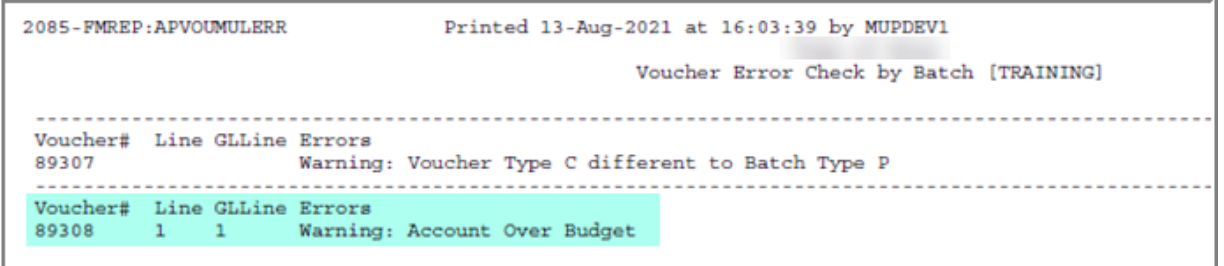

**Figure 2 Error Check by Batch Report fixed and patched to sites in August**

[ADM-AUC-AP-1112]

### <span id="page-4-0"></span>**1.4 Credit Card Batch Emails [Fix]**

The system sends emails to remind Credit Card Batch supervisors that there are batches available for review. **ADMINS** corrected an error that caused Credit Card Batch "CC:" emails to be sent to the email address from a previous email if an alternate was not set for carbon copies.

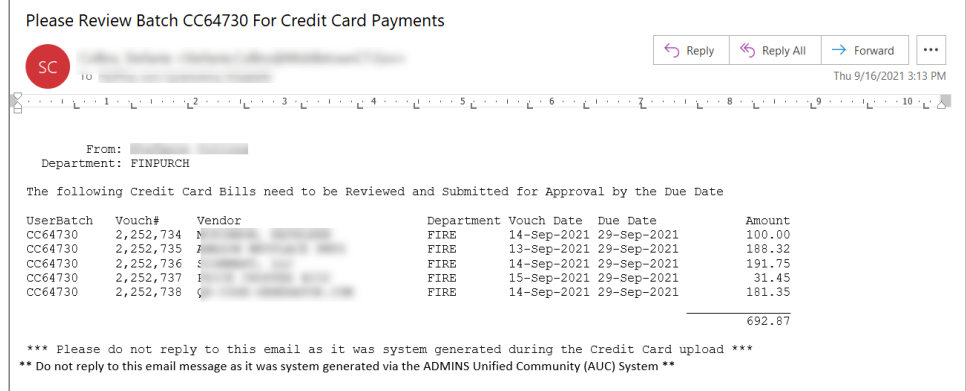

[ADM-AUC-AP-1128]

## <span id="page-4-1"></span>**2 AP/PO DASHBOARD APPROVALS [Fix]**

Occasionally, an approval process terminated abnormally because a value ("logical") would not be available to the process. **ADMINS** corrected this, allowing approvals to complete without incident.

[ADM-AUC-AP-1116]

## <span id="page-4-2"></span>**3 DISBURSEMENTS [Enhancement]**

By default, all warrants use the bank designated in module control #2010.

#### **Accounts Payable Module Maintenance Accounts Payable Module Control**

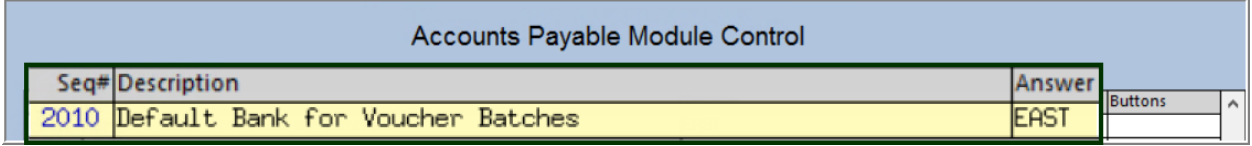

**Figure 3 Default bank set by module control #2010**

Sites can use multiple Accounts Payable banks, and the default can be overridden when collecting vouchers for payment in a warrant. **ADMINS** added a column to the **Warrants in Progress** screen to show which Bank is used on the vouchers in the warrant. If no bank is listed, no vouchers have been collected yet for the warrant. This is helpful for sites that use multiple banks for Accounts Payable – to know at a glance which bank is in use for a given warrant.

#### **Accounts Payable Disbursements (Warrant) Warrants**

| <b>WEIN</b> [AUC] 2125-Warrants in Progress] |              |             |         |                                       |                     |                             |        |                              |                     |
|----------------------------------------------|--------------|-------------|---------|---------------------------------------|---------------------|-----------------------------|--------|------------------------------|---------------------|
|                                              |              |             |         |                                       |                     | <b>Warrants in Progress</b> |        |                              |                     |
| Goto                                         |              |             |         |                                       |                     |                             |        | 1 Create New Warrant         |                     |
| <b>Actions</b>                               |              |             |         |                                       |                     |                             |        |                              |                     |
|                                              |              | <b>Bank</b> |         |                                       |                     |                             |        |                              |                     |
|                                              | Warrant CITZ |             | rt Date | <b>Check Date</b>                     | <b>GL Effective</b> | Selected Total Created By   |        | In-Progress                  | $\hat{\phantom{a}}$ |
| 3 Batches in Warrant                         | 006824       |             |         | -Aug-2021   11-Aug-2021   11-Aug-2021 |                     | 16317,07 THERESA            |        | 2 Select Warrant in Progress |                     |
|                                              | 006823       |             |         |                                       |                     |                             | ANTHEA |                              |                     |
|                                              | 006822 MELN  |             |         | -Rug-2021 11-Rug-2021 11-Rug-2021     |                     | 16570.15 THERESA            |        |                              |                     |
|                                              | 006820 TDO5  |             |         | -Rug-2021 05-Aug-2021 05-Aug-2021     |                     | 3555,32 THERESA             |        |                              |                     |
|                                              | 006819       |             |         | -Aug-2021 05-Aug-2021 05-Aug-2021     |                     | 4347.54 ANTHEA              |        |                              |                     |
|                                              |              | <b>EAST</b> |         |                                       |                     |                             |        |                              |                     |
|                                              |              |             |         |                                       |                     |                             |        |                              |                     |
|                                              |              |             |         |                                       |                     |                             |        |                              |                     |
|                                              |              |             |         |                                       |                     |                             |        |                              |                     |

**Figure 4– The Warants in Progress screen with the new Bank column highlighted**

See also sections [4.1](#page-8-1) and [4.2.2 below](#page-10-0) for voucher reports that were updated to provide the bank information.

[ADM-AUC-AP-1121]

### <span id="page-5-0"></span>**3.1 Check Printing Reminder**

**All checks are previewed and printed from the AdmCrv viewer; when printing checks,**  *keep the viewer open and the checks available for printing until every check is printed, in hand, and verified* **(no torn checks, no misprints or toner issues, all checks printed.)** 

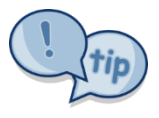

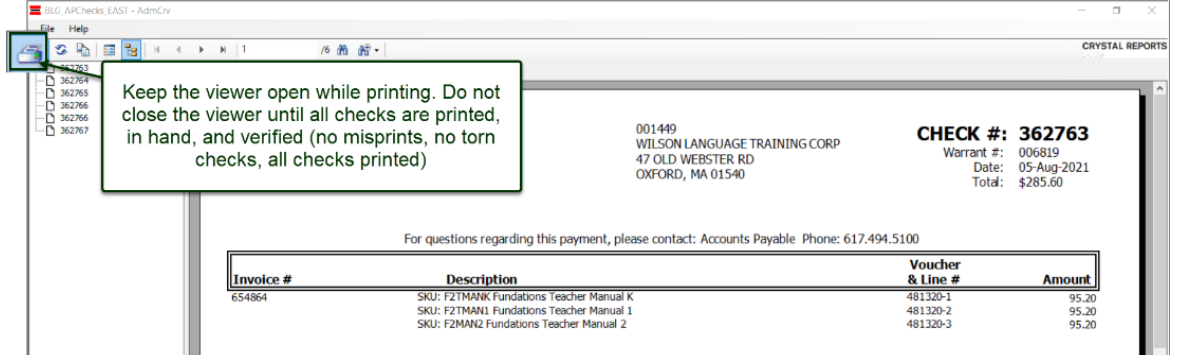

**Figure 5 Keep the checks visible in the AdmCrv window until they are all printed, in-hand, and verified**

### <span id="page-6-0"></span>**3.1.1 [Reprint Checks]**

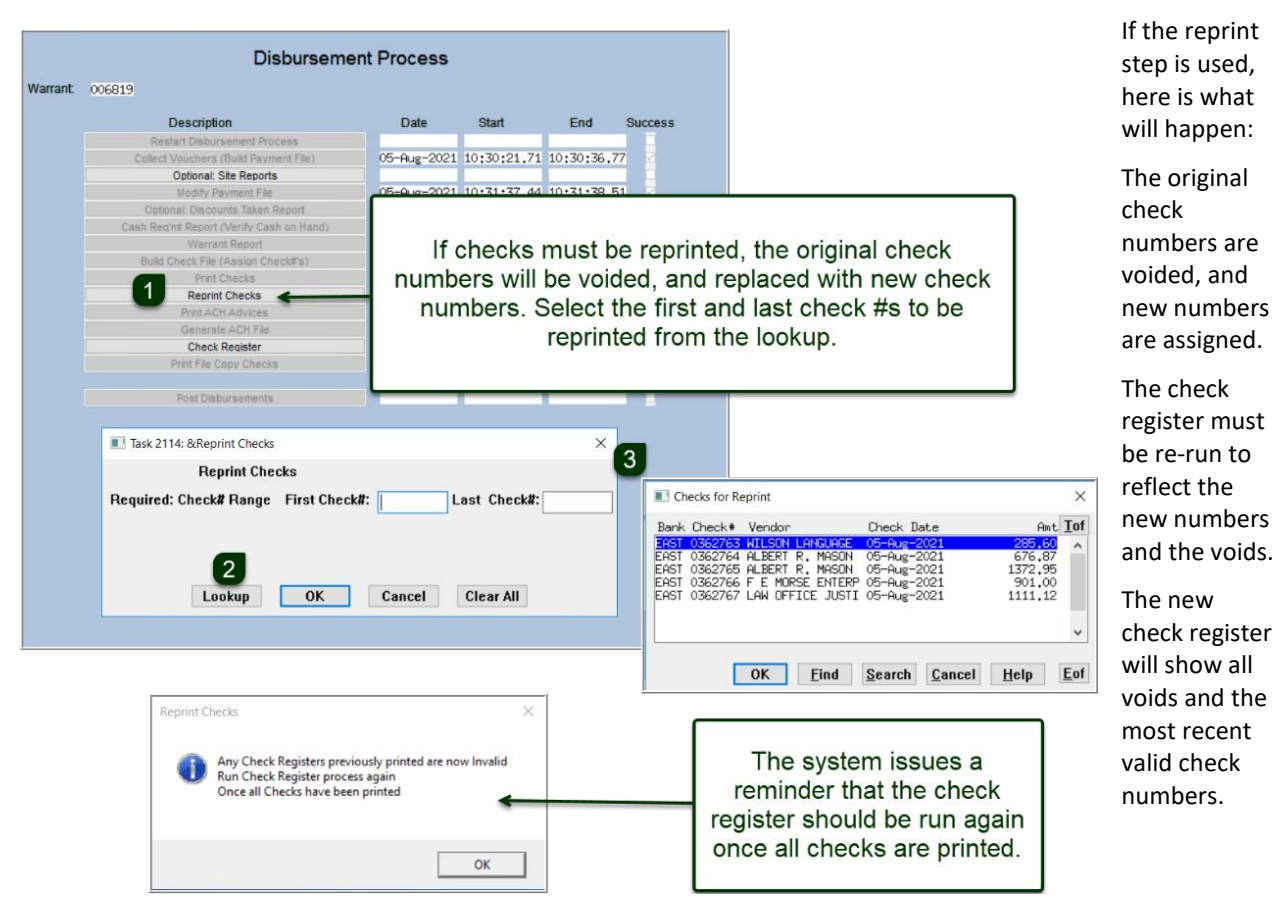

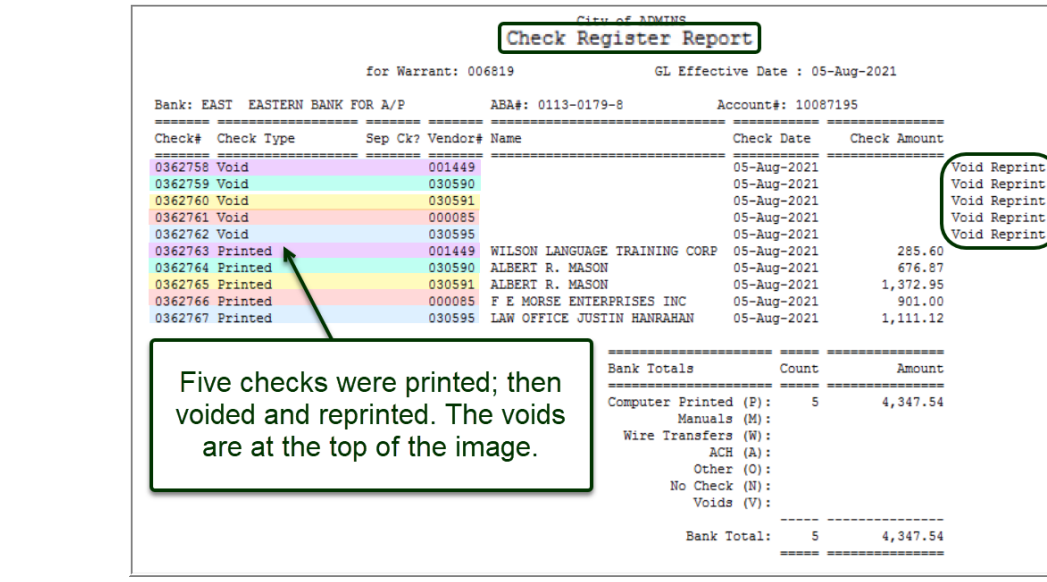

**Figure 6 The check register reflects the use of the Reprint Checks step**

[ADM-AUC-AP-1123]

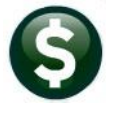

### <span id="page-7-0"></span>**3.2 Use a Different Remit Address on a Voided Check [Enhancement]**

Occasionally a check is created with an incorrect address. To change the address on a check and reissue the check to the same vendor for the same amount, but with a new address, do one of the following:

- 1) If the REMIT address that is currently used on the Voucher, for example, 30653 Remit# 1 is currently **"8 W CERRITOS AVE #54"** and the check should instead be sent to **"PO BOX 8104"**:
	- a) Go to **Vendors Enter Vendor** and update the Remit #1 address to the correct address
	- b) Do a Void and choose Method #1, **Cancel check and replace with manual check**:

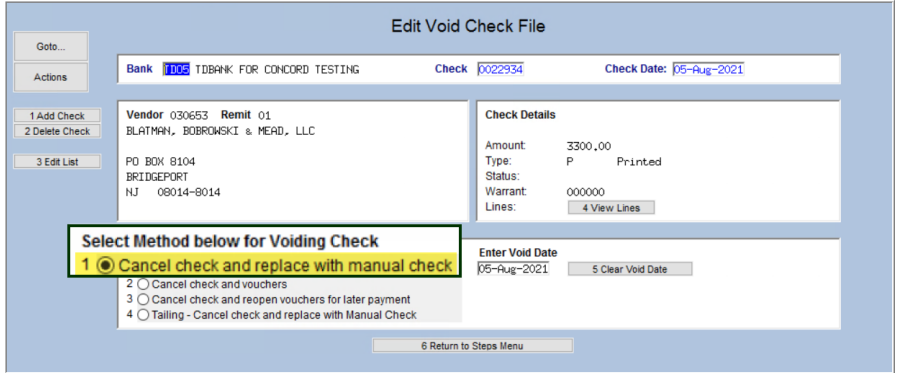

The new address from the vendor will be displayed on the check:

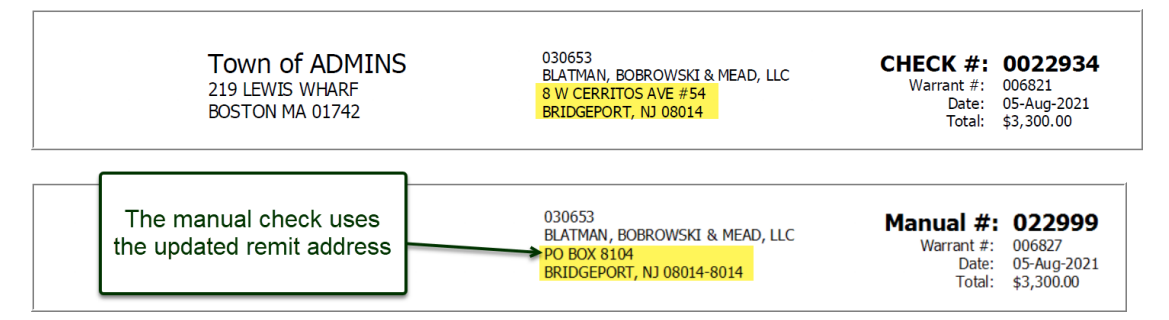

- 2) Or, if the check is to be issued to the same vendor, but to a different remit address #,
	- a) Select Method #3 to void the check and re-open the voucher:

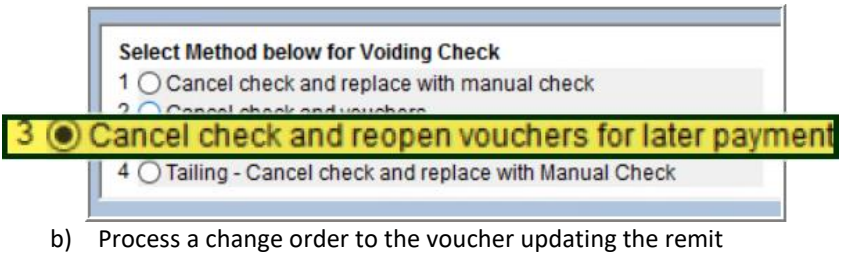

- c) Error check voucher and post the change order
- d) Create a new disbursement and print the check

[ADM-AUC-DOC-202]

## <span id="page-8-0"></span>**4 REPORTS**

<span id="page-8-1"></span>**ADMINS** enhanced several Accounts Payable reports and added two new reports. See below for details.

### **4.1 [1 By Vendor]**

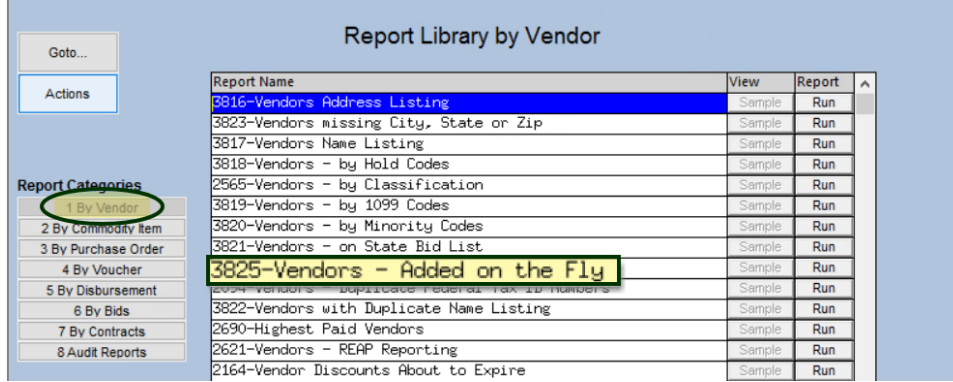

### <span id="page-8-2"></span>**4.1.1 #3825 Vendors on the Fly Report [Enhancement]**

Some users are allowed to *"Add Vendors on the Fly"* during Voucher Entry. This is controlled on the **[3 PO/AP]** tab of the **User Profile** screen.

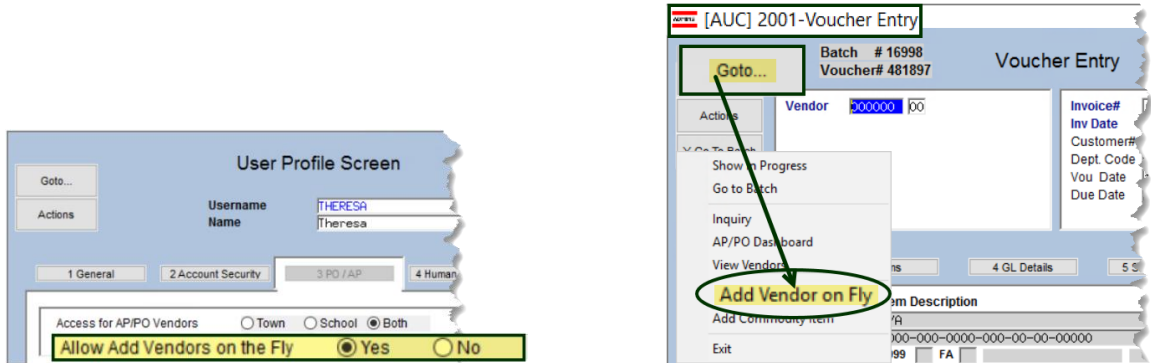

**Figure 7 Allowing a user to Add Vendors on the Fly during Voucher Entry**

**ADMINS** added report **#3825, Vendors Added on the Fly,** to provide a list of vendors added this way. Select the **Entity** and **User Status**. There is also an optional **Date Range** filter.

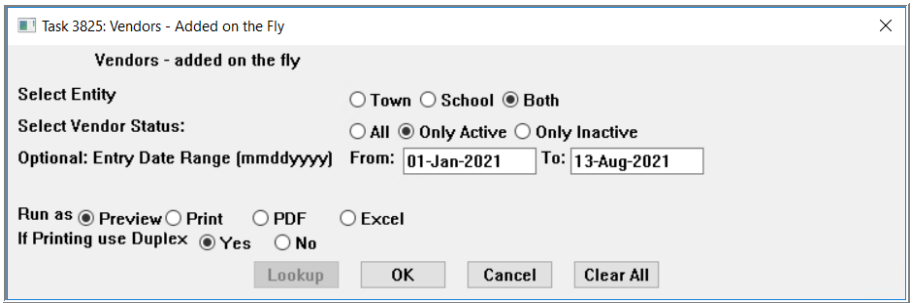

In the example shown in [Figure 8,](#page-8-3) a date range was used to limit the report to only **Vendors Added on the Fly** between **1 January 2021 and 13 August 2021.**

#### <span id="page-8-3"></span>**Figure 8 Running the new Vendor Added on the Fly report**

To run the report, select:

#### **Reports Report Library [1 By Vendor] #3825 Vendors on the Fly**

The report is shown **"Run as" Excel®.** The report includes a legend indicating what selections were made.

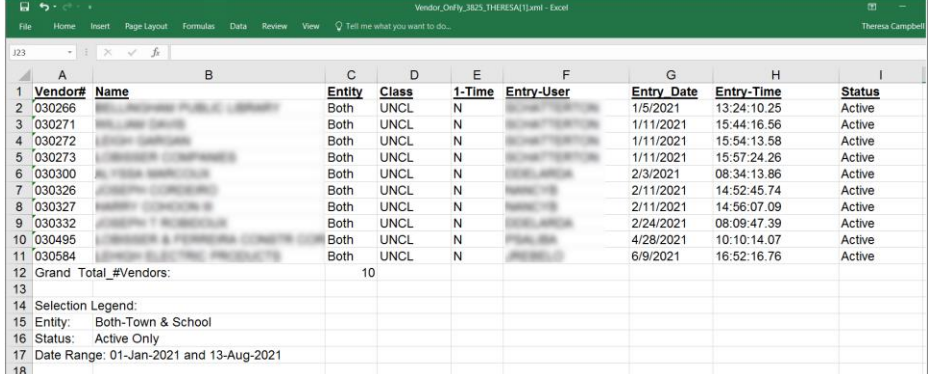

Columns include:

**Vendor # Vendor Name Entity Classification 1-Time (Y or N) Entry Username Entry Date Entry Time Status of the Vendor**

[ADM-AUC-PO-567]

## <span id="page-9-0"></span>**4.2 [4 By Voucher]**

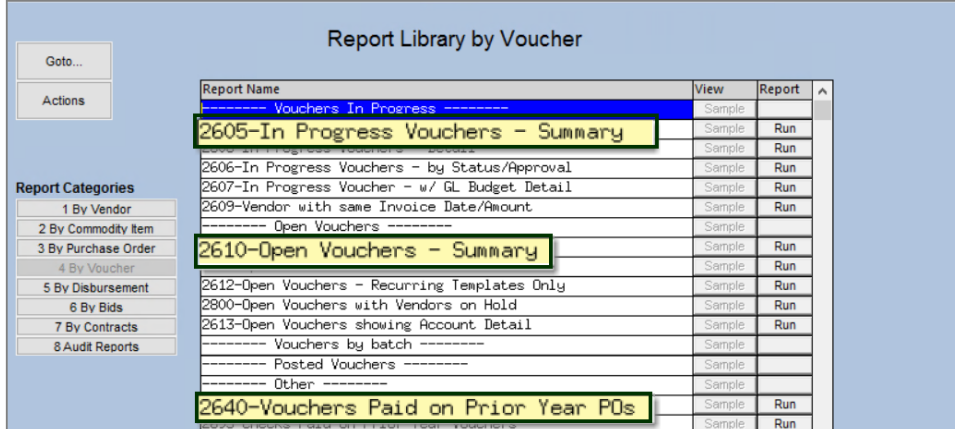

### <span id="page-9-1"></span>**4.2.1 #2605 In Progress Vouchers Summary [Enhancement]**

Since multiple banks can be used when processing accounts payable, **ADMINS** added a Bank column to the **#2605 In Progress Vouchers Summary** report in the **Excel®** version only. This is helpful to know at a glance which bank is in use for a given voucher. To run the report, select:

#### **Reports Report Library [4 By Voucher] #2605 In Progress Vouchers – Summary**

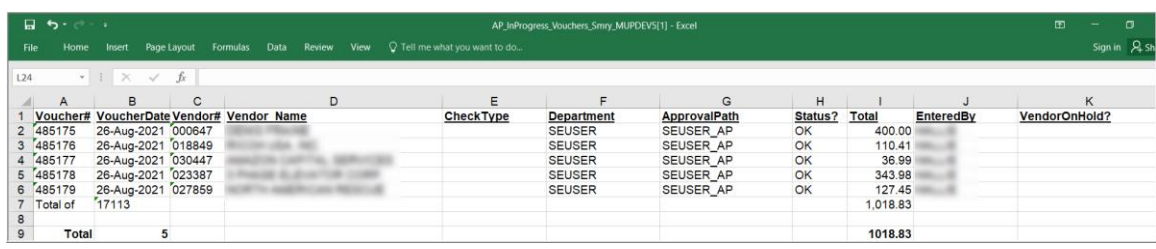

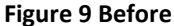

|                | $\Box$ b $\rightarrow$ :<br>File<br>Home | Page Layout<br>Insert       |              | Formulas Data | Review | View $Q$ Tell me what you want to do | AP InProgress Vouchers Smry - Excel |                   |                     |               | New "Bank" column |                    |        | 固<br>- 61<br>$\sim$ .<br>Theresa Campbell A Sha |
|----------------|------------------------------------------|-----------------------------|--------------|---------------|--------|--------------------------------------|-------------------------------------|-------------------|---------------------|---------------|-------------------|--------------------|--------|-------------------------------------------------|
| AC31           |                                          | $+1 \times$<br>$\checkmark$ | $f_x$        |               |        |                                      |                                     |                   |                     |               |                   |                    |        |                                                 |
|                | $\mathsf{A}$                             | B                           | $\mathsf{C}$ |               |        | D                                    | E                                   | F                 | G                   | н             |                   | <b>Bank</b>        | K      |                                                 |
|                | Voucher#                                 | <b>VoucherDate</b>          | Vendor#      | Vendor Name   |        |                                      | <b>CheckType</b>                    | <b>Department</b> | <b>ApprovalPath</b> | Status? Total |                   | 0.00 EAST          | eredBy | VendorOnHold?                                   |
|                | 2 475399                                 | 10-Feb-2021                 | 000000       |               |        |                                      |                                     | <b>FINANCE</b>    | <b>FINANCE AP</b>   | EN            |                   |                    |        |                                                 |
|                | 3 Total of                               | 16800                       |              |               |        |                                      |                                     |                   |                     |               | 0.00              |                    |        |                                                 |
|                |                                          |                             |              |               |        |                                      |                                     |                   |                     |               |                   |                    |        |                                                 |
| 5 <sup>1</sup> | 480887                                   | 04-Jun-2021                 | 009702       |               |        |                                      |                                     | <b>SEUSER</b>     |                     | OK            | 71.95             |                    |        |                                                 |
|                | 6 480888                                 | 04-Jun-2021                 | 030328       |               |        |                                      |                                     | <b>SEUSER</b>     |                     | OK            |                   | 49.85 <b>EAST</b>  |        |                                                 |
|                | 480889                                   | 04-Jun-2021                 | 001794       |               |        |                                      |                                     | <b>SEUSER</b>     |                     | OK            | 114.91            |                    |        |                                                 |
| 8              | 480890                                   | 04-Jun-2021                 | 009952       |               |        |                                      |                                     | <b>SEUSER</b>     |                     | OK            |                   | 200.00 EAST        |        |                                                 |
|                | 9 480892                                 | 04-Jun-2021                 | 009952       |               |        |                                      |                                     | <b>SEUSER</b>     |                     | OK            |                   | 150.00 <b>EAST</b> |        |                                                 |
|                | 10 480893                                | 04-Jun-2021                 | 023346       |               |        |                                      |                                     | <b>SEUSER</b>     |                     | OK            | 202.29            |                    |        |                                                 |
|                | 11 480894                                | 04-Jun-2021                 | 023346       |               |        |                                      |                                     | <b>SEUSER</b>     |                     | OK            |                   | 32.41 <b>EAST</b>  |        |                                                 |
|                | 12 480895                                | 04-Jun-2021                 | 023346       |               |        |                                      |                                     | <b>SEUSER</b>     |                     | OK            |                   | 31.65 <b>EAST</b>  |        |                                                 |
|                | 13 480896                                | 04-Jun-2021                 | 023346       |               |        |                                      |                                     | <b>SEUSER</b>     |                     | OK            |                   |                    |        |                                                 |
|                | 14 480897                                | 04-Jun-2021                 | 023346       |               |        |                                      |                                     | <b>SEUSER</b>     |                     | OK            |                   | 4,288.24 EAST      |        |                                                 |
|                |                                          | $\sim$ $\sim$ $\sim$ $\sim$ |              |               |        |                                      |                                     |                   |                     |               |                   |                    |        |                                                 |

**Figure 10 After**

This change is available in **Excel®** but not in the **Preview/Print/PDF®** "Run as" options due to page size limitations.

[ADM-AUC-AP-1125]

### <span id="page-10-0"></span>**4.2.2 #2610 Open Vouchers Summary [Enhancement]**

Since multiple banks can be used when processing accounts payable, **ADMINS** added a **Check Type, Status**, and **Bank** columns to the **#2610 Open Vouchers Summary** report in the **Excel®** version only to provide more information. To run the report, select:

#### **Reports Report Library [4 By Voucher] #2605 In Progress Vouchers – Summary**

|    |                | - GH di ∗ |                                      |                             |                    |                                      |           | AP_Open_Voucher_Summary_MUPDEV5[1] - Excel |                   |                        | 囨                   |
|----|----------------|-----------|--------------------------------------|-----------------------------|--------------------|--------------------------------------|-----------|--------------------------------------------|-------------------|------------------------|---------------------|
|    | <b>File</b>    | Home      | Page Layout<br>Insert                | Formulas Data Review View   |                    | $\Omega$ Tell me what you want to do |           |                                            |                   |                        |                     |
| K8 |                |           | $\mathbf{v}$ : $\times$ $\mathbf{v}$ | fx                          |                    |                                      |           |                                            |                   |                        |                     |
|    |                | A         | в                                    | с                           | D                  | Е                                    |           | G                                          | н                 |                        |                     |
|    |                | Batch#    | Voucher# Invoice#                    |                             | <b>InvoiceDate</b> | <b>VoucherDate</b>                   | Vendor#   | <b>VendorName</b>                          | <b>Department</b> | <b>Voucher Balance</b> | <b>VendorOnHold</b> |
|    | $\overline{2}$ | PR903562  |                                      | 484,484 PR 903562 001823 01 | 8/18/2021          | 8/18/2021                            | 001823-01 | <b>COLONIAL SUPPLEMENTAL INSUICOUSER</b>   |                   | 173.89                 |                     |
| 3  |                | PR903558  |                                      | 484,524 PR 903558 001823 01 | 8/18/2021          | 8/18/2021                            | 001823-01 | <b>COLONIAL SUPPLEMENTAL INSUICOUSER</b>   |                   | 359.17                 |                     |
| 4  |                | 2         | #Open                                |                             |                    |                                      |           |                                            |                   | 533.06                 |                     |
| 5  |                |           |                                      |                             |                    |                                      |           |                                            |                   |                        |                     |

**Figure 11 Before – the Check Type, Status, and Bank columns were not provided on the report**

|      | $\Box$ be a set<br>ET.<br>AP_Open_Voucher_Summary_T - Excel<br>Theresa Campbell 2. Share<br>Q Tell me what you want to do<br>View<br>Page Layout<br>Data<br>Review<br><b>File</b><br>Insert<br>Formulas<br>Home |                                                                |                                         |                    |                    |         |                                                |                   |                 |                            |               |             |  |
|------|----------------------------------------------------------------------------------------------------|----------------------------------------------------------------|-----------------------------------------|--------------------|--------------------|---------|------------------------------------------------|-------------------|-----------------|----------------------------|---------------|-------------|--|
| AD33 | A                                                                                                    | $\mathbf{r}$ $\mathbf{1}$ $\times$ $\checkmark$ $\hat{F}$<br>в | c                                       | D                  | Е                  | F.      | G                                              | н                 |                 | <b>CheckType</b>           | <b>Status</b> | <b>Bank</b> |  |
|      | Batch#                                                                                                    | Voucher# Invoice#                                              |                                         | <b>InvoiceDate</b> | <b>VoucherDate</b> | Vendor# | VendorName                                     | <b>Department</b> | Voucher-Balance |                            | <b>OP</b>     | <b>EAST</b> |  |
|      | 16963                                                                                                    |                                                                | 480.751 CR9036373 /C1151574             | 5/19/2021          | 6/2/2021           |         | 002276-02 WB MASON CO. INC.                    | <b>LIBRARY</b>    | $-30.00$        |                            | <b>CD</b>     | <b>EAST</b> |  |
|      | 16982                                                                                                    | 481.320 654864                                                 |                                         | 7/7/2021           | 6/23/2021          |         | 001449-01 WILSON LANGUAGE TRAINING CO          | <b>CURRICULUM</b> | 285,60          |                            |               |             |  |
|      | 23 LV10781                                                                                                    |                                                                | 481.347 24-Feb-2021                     | 2/24/2021          | 6/28/2021          |         | 030609-01 WILLIAM AUGUST, ESQ.                 | <b>TOWN</b>       | 768.55          |                            | <b>OP</b>     | <b>EAST</b> |  |
|      | 24 LV10781                                                                                                    |                                                                | 481.348 25-Feb-2021                     | 2/25/20            |                    |         |                                                |                   | 768.10          |                            |               | <b>EAST</b> |  |
|      | 25 LV10786                                                                                                    |                                                                | 481.454 25-Feb-2021                     | 2/25/20            |                    |         | Added "Check Type", Status, and "Bank" columns |                   | 768.10          |                            | <b>OP</b>     |             |  |
|      | 26 16988                                                                                                    |                                                                | 481,455 TEST AP-1048                    | 7/8/202            |                    |         |                                                |                   |                 | 9,138.00 No Check Payme OP |               | <b>EAST</b> |  |
|      | 27 16991                                                                                                    |                                                                | 481.460 TESTING AP 1048                 | 6/30/2021          | 676974974          |         | <b>UUT633FUT PIDIMIND INC.</b>                 | <b>ADM</b>        | 30,000.00       |                            |               |             |  |
|      | 28 16992                                                                                                    |                                                                | 481.461 TESTING IADM-AUC-AP-1           | 7/14/2021          | 7/14/2021          |         | 001833-01 ADMINS INC                           | <b>ADM</b>        | 16,000.00       |                            | <b>CD</b>     | <b>EAST</b> |  |
|      | 29 16992                                                                                                    |                                                                | 481,462 TESTING [ADM-AUC-AP-1 7/14/2021 |                    | 7/14/2021          |         | 000213-01 SCHOLASTIC INC                       | <b>ADM</b>        | 2.250.85        |                            | <b>CD</b>     | <b>EAST</b> |  |

**Figure 12 After – the Check Type, Status, and Bank columns are provided on the report**

This change is available in **Excel®** but not in the **Preview/Print/PDF®** "Run as" options due to page size limitations.

[ADM-AUC-AP-1125]

### <span id="page-11-0"></span>**4.2.3 #2640 Vouchers Paid On Prior Year POs [Enhancement]**

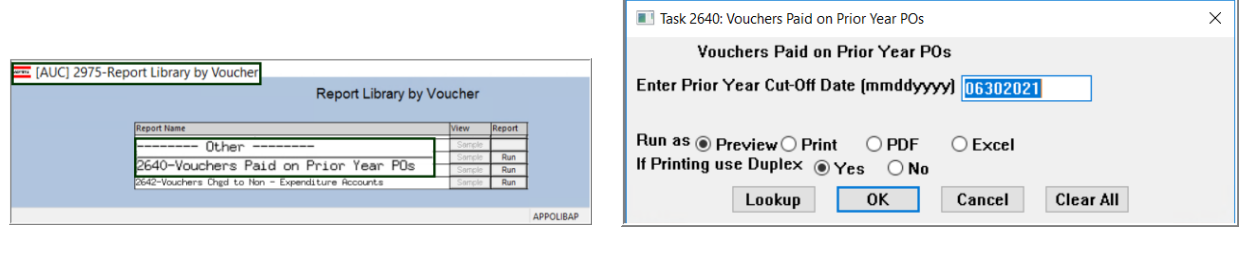

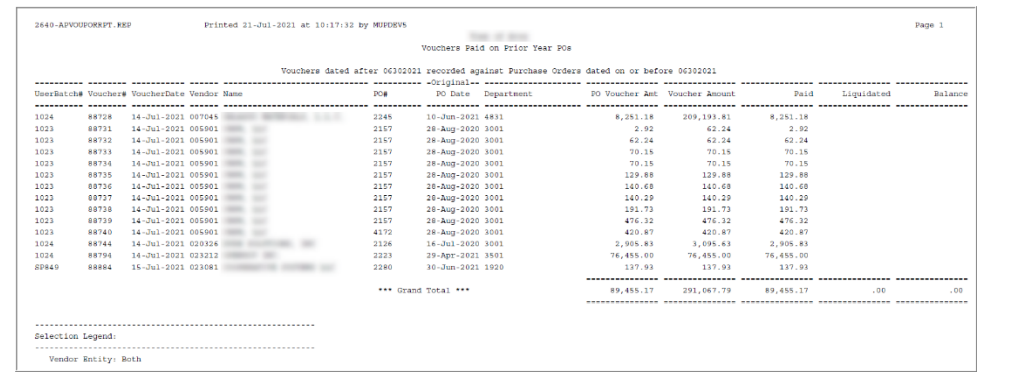

Prior to the software update, the report listed vouchers paid on purchase orders created prior to the fiscal year, but did not identify that the purchase orders that had been *rolled to the current year*.

#### **Figure 13 Before - only the original PO date column was shown on the report**

| Page 1<br>City of ADMINS<br>buchers Paid on Prior Year POs<br>Vouchers dated after<br>A6302021 recorded against Purchase Orders dated on or before 06302021                                                            | current PO Date | Added a column for<br><b>Printed 22</b>                                                                | 2640-APVOUPORRPT.REP |
|----------------------------------------------------------------------------------------------------|-----------------|----------------------------------------------------------------------------------------------------|----------------------|
| Currenteess Originaless excessoscensessesses sessess Payment excess Voucher excessoscenses<br><b>STATISTICS</b><br>***************<br>PO#<br>PO Date<br>PO Date<br>Department<br>to P.O<br>Total<br>Paid<br>Liquidated |                 | UserBatch# Voucher# VoucherDate Vendor Name                                                            |                      |
| 973760<br><b>ATHLETICS</b><br>20, 377, 71<br>20.377.71<br>23-Sep-2020<br>20, 377, 71<br>Dated after 30-Jun-2021 where PO Original Dates are before 30-Jun-2021                                                         |                 | Vouchers Dated after 30-Jun-2021 against POs Dated before 30-Jun-2021<br>21-Jul-2021 023126 FIELD TURF | 481467               |
| -------------<br>01-Jul-2021 03-Jun-2021 SPED<br>979225<br>10.360.17<br>10,360,17<br>10.360.17                                                                                                    |                 | 20-Jul-2021 023263 VAN POOL TRANSPORTATION                                                             | 16993<br>481464      |
| *** Grand Total ***<br>30,737.88<br>30,737.88<br>153,689.40<br>.00<br>$-00$                                                                                                    |                 |                                                                                                    |                      |
| ***************<br>SEESEKEEKEERS SEEKEEKEEKEEK                                                                                                    |                 |                                                                                                    | Selection Legend:    |

**Figure 14 After – the report enhanced with an additional current PO date and descriptive notes**

4 The report now has both a **"Current PO Date"** and **"Original PO Date"** column. The first time a PO is rolled over it sets the original PO date to the PO date and sets the PO date to 1-Jul-XXXX (or date set in PO rollover).

 $\boxed{2}$ Note that the current PO date is on or before the report date (usually 30-Jun-XXXX) and the voucher is dated after 30-Jun-XXXX.

 $\begin{bmatrix} 3 \end{bmatrix}$ Note that the current PO date is after the date specified on the prompt when the report was run date (30- Jun-XXXX) and the voucher is dated after 30-Jun-xxxx *but* the original PO date is before 30-Jun-XXXX. This identifies payments made to rolled POs.

 $\boxed{4}$ Note on why the Payment to PO and Voucher total columns could be different. It is unusual, but a line that does not reference a PO could be added to a voucher created from a PO.

[ADM-AUC-AP-1117]

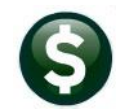

### <span id="page-12-0"></span>**4.3 [4 By Voucher] – Page Down**

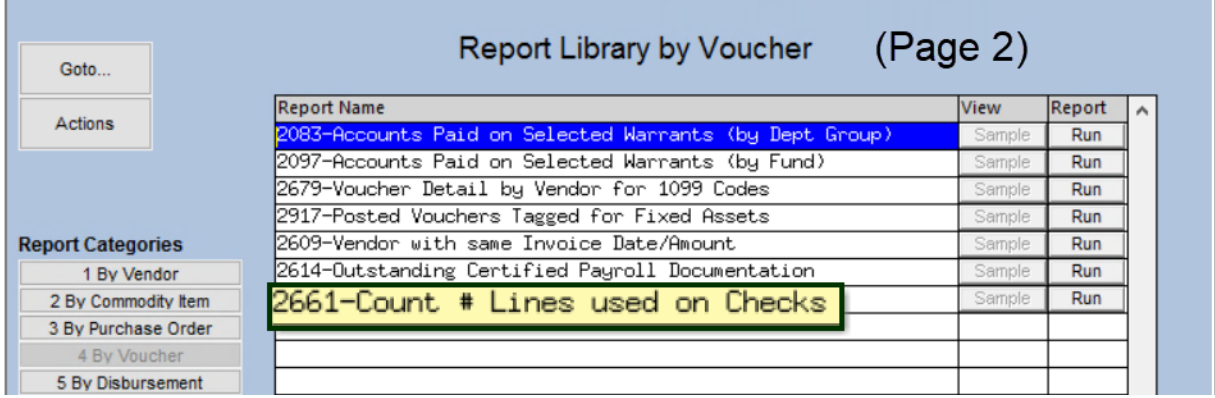

### <span id="page-12-1"></span>**4.3.1 #2661 Count # Lines used on Checks – Pre-printed or Single Page**

#### *Q. Is there a way to indicate which credits go with which invoices so they stay on the same check?*

#### *A. Run this report whenever processing credit vouchers if using pre-printed check stock or single page checks.*

The report will identify how many vouchers per check will be printed according to the site's setup in module control. The module control values are sequence #2100, 2101, 2102, and 2103.

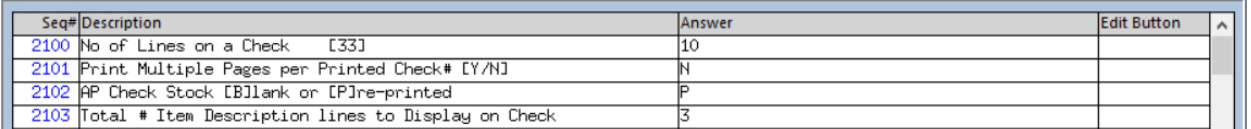

Vouchers are processed onto checks in the order they were entered into the system, so Voucher # 123 will always come before #124. Enter payment vouchers that pay more than credits first and then enter credits:

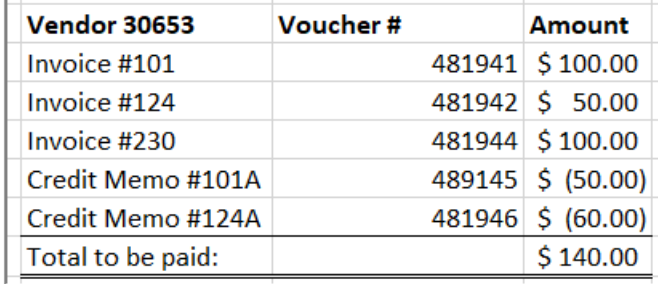

For a given vendor, there are three payments of \$100, \$50 and \$100 and two credits of \$50 and \$60.

Be sure to enter enough payment vouchers before entering credit vouchers.

This report is used to see how many vouchers will be included on a *single page check*. If there are many vouchers for the same vendor

– the report will show the number of lines used on a check. To run the report, from the menu, select:

#### **Accounts Payable Reports [4 By Voucher] #2661 Count # Lines used on Checks**

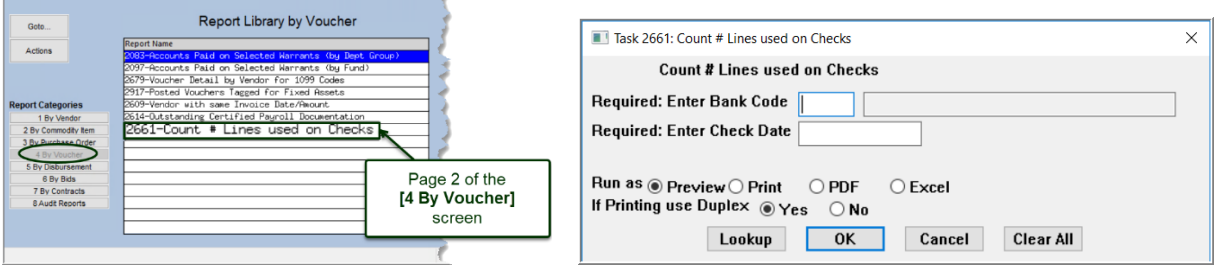

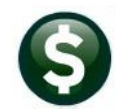

Two fields are required; the **bank** used for the vouchers and the **proposed check date**–to know which vouchers to include. If there are vouchers dated *after* the check date they are *not* included in the count on the report.

| Count # Lines used on Checks                                                                                                    |  |  |       |                       |             |  |          |         |                                                                                        |  |
|----------------------------------------------------------------------------------------------------|--|--|-------|-----------------------|-------------|--|----------|---------|----------------------------------------------------------------------------------------|--|
| : TDO5<br>Bank<br>Module Control 2100 - # Lines per Physical Check: 10<br>Check Date: 09-Sep-2021<br>2101 - Multiple Pages per Check : N<br>2103 - Description Lines to print: 3 |  |  |       |                       |             |  |          |         |                                                                                        |  |
|                                                                                                    |  |  |       |                       |             |  |          | # Lines |                                                                                        |  |
| Vendor# and Name                                                                                                    |  |  |       |                       |             |  |          |         | Voucher# User Batch Check Type Department Line Amount to Pay on CK Location of Voucher |  |
|                                                                                                    |  |  |       |                       |             |  |          |         |                                                                                        |  |
| Check Seq# 3<br>---------------------------                                                                                                    |  |  |       |                       |             |  |          |         |                                                                                        |  |
| 030653-01 BLATMAN, BOBROWSKI & MEAD, 481759 LV10795                                                                                                    |  |  |       | Printed               | <b>TOWN</b> |  | 825.00   |         | 1 Posted Voucher                                                                       |  |
| 030653-01 BLATMAN, BOBROWSKI & MEAD, 481941                                                                                                    |  |  | 17007 | Printed               | ADM         |  |          |         | 100.00 1 In-Progress Voucher                                                           |  |
| 030653-01 BLATMAN, BOBROWSKI & MEAD, 481942 17007                                                                                                    |  |  |       | <b>ADM</b><br>Printed |             |  |          |         | 50.00 3 In-Progress Voucher                                                            |  |
| 030653-01 BLATMAN, BOBROWSKI & MEAD, 481944 17007                                                                                                    |  |  |       | Printed               | ADM         |  |          |         | -50.00 1 In-Progress Voucher                                                           |  |
| 030653-01 BLATMAN, BOBROWSKI & MEAD, 481945                                                                                                    |  |  | 17007 | Printed               | ADM         |  |          |         | 100.00 3 In-Progress Voucher                                                           |  |
|                                                                                                    |  |  |       | Check Total           |             |  | 1,025,00 |         |                                                                                        |  |
| Check Seq# 4<br>---------------------                                                                                                    |  |  |       |                       |             |  |          |         |                                                                                        |  |
| 030653-01 BLATMAN, BOBROWSKI & MEAD, 481946 17007                                                                                                    |  |  |       | Printed               | ADM         |  |          |         | -60.00 3 In-Progress Voucher                                                           |  |
|                                                                                                    |  |  |       | Check Total           |             |  | $-60.00$ |         |                                                                                        |  |
|                                                                                                    |  |  |       |                       |             |  |          |         |                                                                                        |  |

**Figure 15 Report identifies the check sequence # on which the vouchers will appear**

As shown above, each check allows 10 lines per physical check, and does not print multiple pages per check. For each voucher, the check will print up to three lines of description. The report shows that

- Check Seq #3 will print a valid check, because there are enough dollars paid to offset the credit being used. (Note that there is also a Posted Voucher listed for the same vendor - posted and in progress *vouchers meeting the bank and date criteria will be included on the report).*
- Check Seq #4 shows a negative amount.

The credit voucher #481946 for -\$60.00 will not "fit" on the check with the other vouchers because including it will exceed the maximum number of lines per check (there are nine lines used, and only one available, but there are three lines of description on the credit voucher.)

To fix this, add or remove lines of description from In Progress vouchers to allow the credit to appear on a check with enough payments to offset the credit. In the example above, either reduce the lines of description on the vouchers that show three lines in use, or add lines to "pad" the other vouchers to force them onto the next check sequence number.

[ADM-AUC-AP-1124]

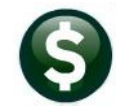

### <span id="page-14-0"></span>**4.4 [5 By Disbursement]**

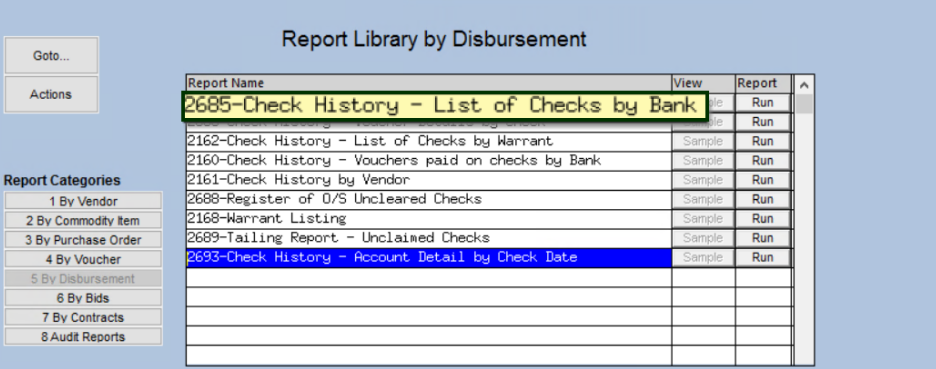

**Accounts Payable Reports Report Library [5 By Disbursement]**

### <span id="page-14-1"></span>**4.4.1 #2685 Check History – List of Checks by Bank**

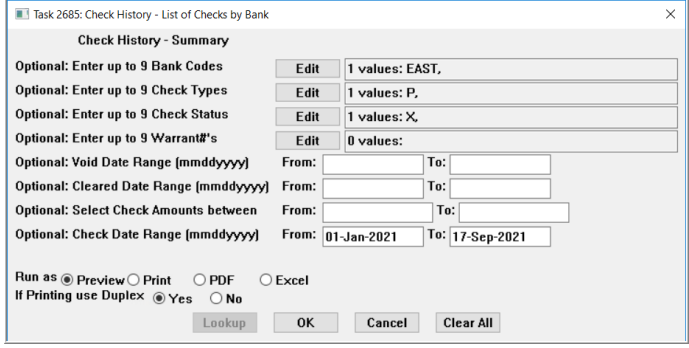

**ADMINS** changed the Check History List of Checks by Bank to include more information.

Accounts payable staff want to see the voids and the warrant number of the void to research and report on activity.

In the examples, the report is limited to just voided checks with a status of "X".

#### **Figure 16 Prompt for Check History List of Checks by Bank offers many filtering options**

|     | 2685-APCHKHIS SUM.REP                                        |        | Printed 15-Sep-2021 at 15:54:20 by MUPDEV1<br>Town of<br>Check History - List of Checks by Bank |                                                                                                    |                                       |  |
|-----|--------------------------------------------------------------|--------|-------------------------------------------------------------------------------------------------|----------------------------------------------------------------------------------------------------|---------------------------------------|--|
|     | Bank Check# Check Date Type Vendor# and Name                 |        |                                                                                                 |                                                                                                    | Status Warrant Canceled On Cleared On |  |
|     |                                                              |        |                                                                                                 |                                                                                                    |                                       |  |
| EST | 0251708 25-Oct-2017 V 000861 VERIZON                         |        |                                                                                                 | X and the second state of the second state of the second state of the second state of the second state of the second state of the second state of the second state of the second state of the second state of the second state      | 008863 09-Feb-2021                    |  |
| EST | 0266793 17-Dec-2018 V 263623                                 |        | JANICE ARNOLDY                                                                                  | <b>X</b> and the state of the state of the state of the state of the state of the state of the state of the state of the state of the state of the state of the state of the state of the state of the state of the state of the st | 009491 19-Feb-2021                    |  |
| EST |                                                              |        | 0276531 04-Sep-2019 V 009502 KAREN R.H. NASTUK                                                  | $\mathbf{x}$ and $\mathbf{x}$                                                                                                    | 009904 09-Feb-2021                    |  |
| EST | 0277193 24-Sep-2019 V 009502<br>0280315 24-Dec-2019 V 009502 |        | KAREN R.H. NASTUK                                                                               | $\mathbf{x}$                                                                                                    | 009935 09-Feb-2021                    |  |
| EST |                                                              |        | KAREN R.H. NASTUK X                                                                             |                                                                                                    | 010065 09-Feb-2021                    |  |
| EST | 0282046 13-Feb-2020 V 236846                                 |        | CHRISTOPHER P GAFFNEY                                                                           | X <sub>1</sub>                                                                                                    | 010142 19-Feb-2021                    |  |
| EST | 0282064 13-Feb-2020 V 009502                                 |        | KAREN R.H. NASTUK X                                                                             |                                                                                                    | 010142 09-Feb-2021                    |  |
| EST | 0284525 21-May-2020 V 268547                                 |        | DEBY WANTMAN                                                                                    | $\mathbf{x}$                                                                                                    | 010241 23-Feb-2021                    |  |
| EST | 0288411 22-Sep-2020 V 000754<br>0288494 24-Sep-2020 V 264669 |        | COMM OF MASS                                                                                    |                                                                                                    | 010418 06-Jan-2021                    |  |
| EST |                                                              |        | MIND RESEARCH INSTITUTE                                                                         |                                                                                                    | 010423 23-Feb-2021                    |  |
| EST | 0288976 01-Oct-2020 V 258980                                 |        | GREEN RIVER PRINTING AND SIGNS X                                                                |                                                                                                    | 010436 28-Jan-2021                    |  |
| EST | 0290338 17-Nov-2020 V                                        | 270840 | REAL ESTATE FIDUCIARY SERVICES X                                                                |                                                                                                    | 010494 06-Jan-2021                    |  |
| EST | 0290544 25-Nov-2020 V                                        | 250629 | <b>PARTSMASTER</b>                                                                              | х                                                                                                    | 010505 06-Jan-2021                    |  |
| EST | 0290571 25-Nov-2020 V                                        | 021829 | COMCAST                                                                                         | х                                                                                                    | 010506 31-Jan-2021                    |  |

**Figure 17 Before – the report had no column for the Void Warrant #**

**ADMINS** added the void warrant number column to this report.

TedRE - AP\_Check\_History\_by\_Bank\_2685\_WENDY[2].lis File Edit Format Options Courier New  $\sqrt{9}$  $5115$ 2685-APCHKHIS\_SUM.REP Printed 15-Sep-2021 at 09:14:45 by WENDY<br>City of ADMINS Page 1 Check History - List of Checks by Bank Bank Check# Check Date Type Vendor# and Name Status .<br>Warran Canceled On oidWarran Cleared On Check Amount EAST 0360921 07-Sep-2020 V 021949 IMPACT APPLICATIONS, INC.  $\overline{\mathbf{x}}$ 106632 08-Feb-2021 16729 875.00 EAST 0363922 07-Dec-2020 V J & P AUTO & TRUCK REPAIR 001061 006695  $25 - Jan - 2021$ 35.00 06720 X EAST 0364234 16-Dec-2020 V<br>EAST 0366053 22-Feb-2021 V 030205 MICHAEL MARCHAND DBA  $\overline{\mathbf{x}}$ 006702  $25 - Jan - 2021$ 06720 1,700.00 007679 EASTER SEALS MA 006734 09-Mar-2021 06745 5,000.00 X EAST 0366455 10-Mar-2021 V<br>EAST 4000652 03-Mar-2021 V 000791 C OF M/DIR OF ACCOUNTS<br>000782 MARC E MORIN 54, 319.14 X 006743  $12 - Mar - 2021$ 06748 03-Mar-2021 X 006739 06741 6.87 EAST 9001899 01-Mar-2021 V 011599 US BANK X 06731  $01 - \text{Mar} - 2021$ 6733 153,853.14 215,789.15 \*\*\* Total for Bank \*\*\* \*\*\* Grand Total \*\*\* 215,789.15 Original Warrant # Void Warrant # Selection Legend: Vendor Entity: Both Voided Between: 01012021 03202021

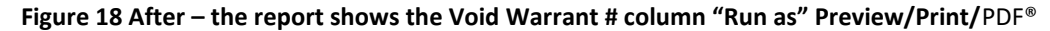

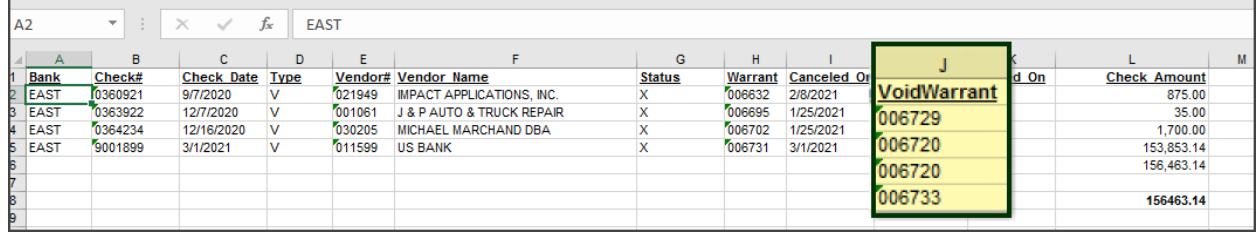

**Figure 19 After – The Void Warrant # colum was added when "Run as" Excel®**

[ADM-AUC-AP-1126]

## <span id="page-15-0"></span>**5 BANK RECONCILIATION LISTING [Enhancement]**

**ADMINS** added the Void Warrant column to the Bank Account Management Listing. Run the listing by going to:

#### **Accounts Payable Bank Reconciliation Bank Account Management – By Check Date**

Select the bank and restrict the view to the type of checks to report on.

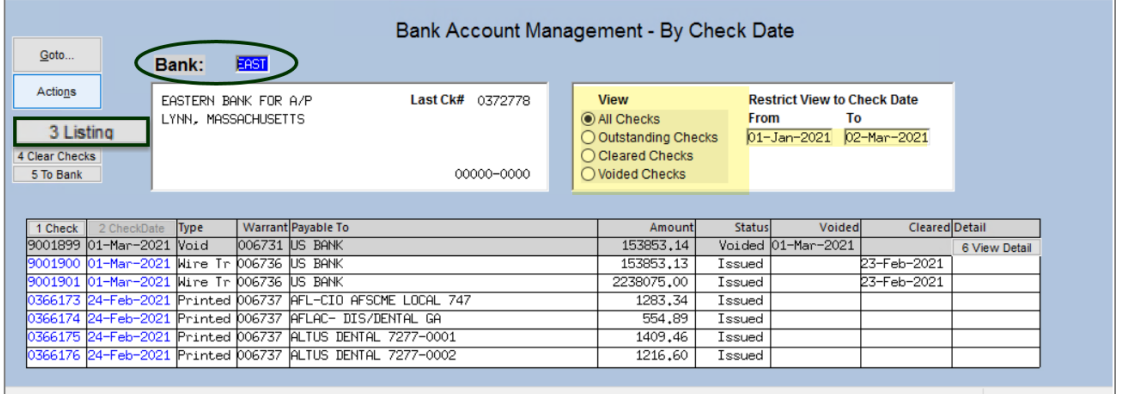

Click on the **[3 Listing]** button.

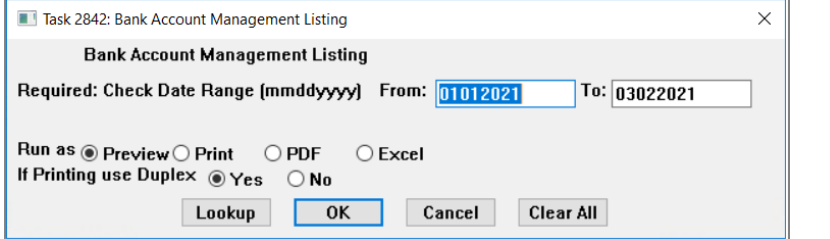

Provide the required date range and select a "Run as" option. Preview is shown in [Figure 20,](#page-16-2) **Excel®** is shown i[n Figure 21:](#page-16-3)

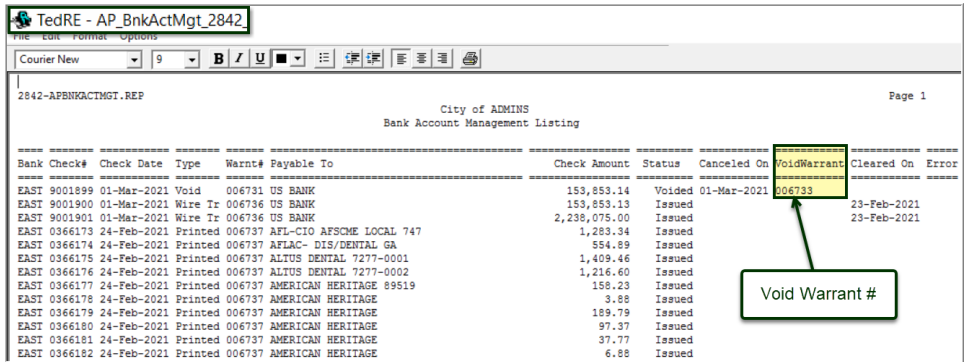

<span id="page-16-2"></span>**Figure 20 Listing "Run as" Preview with the screen showing all check types**

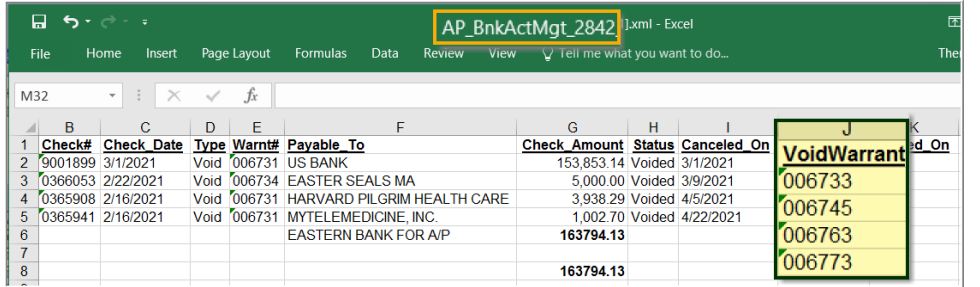

<span id="page-16-3"></span>**Figure 21 Listing "Run as"** Excel® **with the screen filtered for just Void check types**

The **Excel®** report shown in [Figure 21](#page-16-3) was run with the screen filtered

for just void check types.

The report in [Figure 20](#page-16-2) was run for all check types.

[ADM-AUC-AP-1126]

### <span id="page-16-0"></span>**6 ATTACHMENTS [Enhancement]**

Users occasionally find that an attachment listed on one of the many attachment screens is not available. **ADMINS** found that this often is due to the attached file residing on a local client workstation or location that is not available to all users. **ADMINS** made a change to prevent users attaching files from local workstations and adjusted the weekly error report of broken attachments to be more useful.

### <span id="page-16-1"></span>**6.1 Prevent Attachments from Local Workstations**

On the Attachment entry screens, if the file being attached has "TSCLIENT" in the path (or the filename), the system will reject the attempted attachment and display this message:

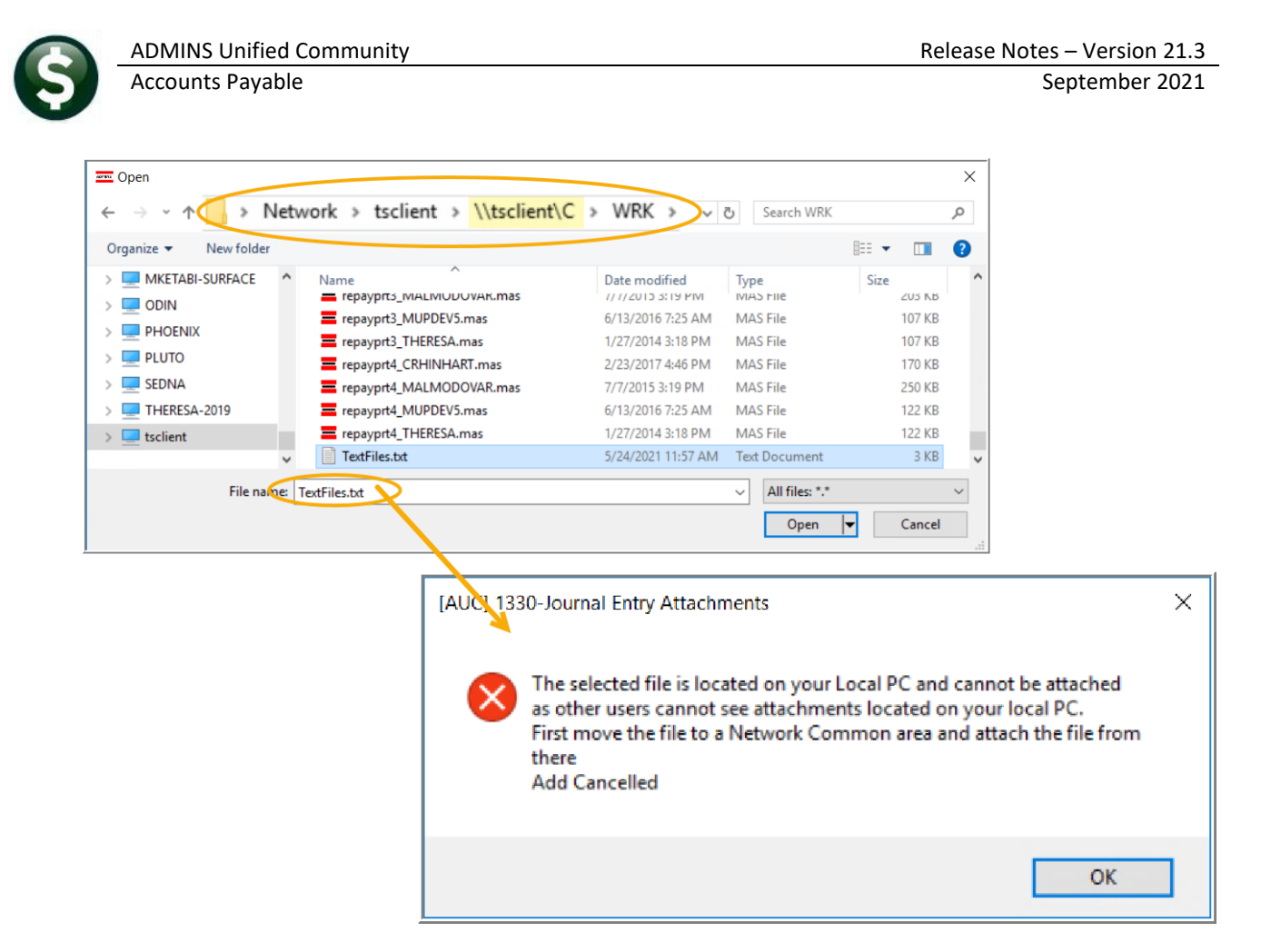

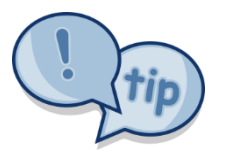

Users still need access to the TSCLIENT area to be able to *download* files to their local workstations, such as files to be transmitted to 3<sup>rd</sup> parties.

### <span id="page-17-0"></span>**6.1.1 Attachment Screens in the Module**

**Table 1 The following screens use the new feature:**

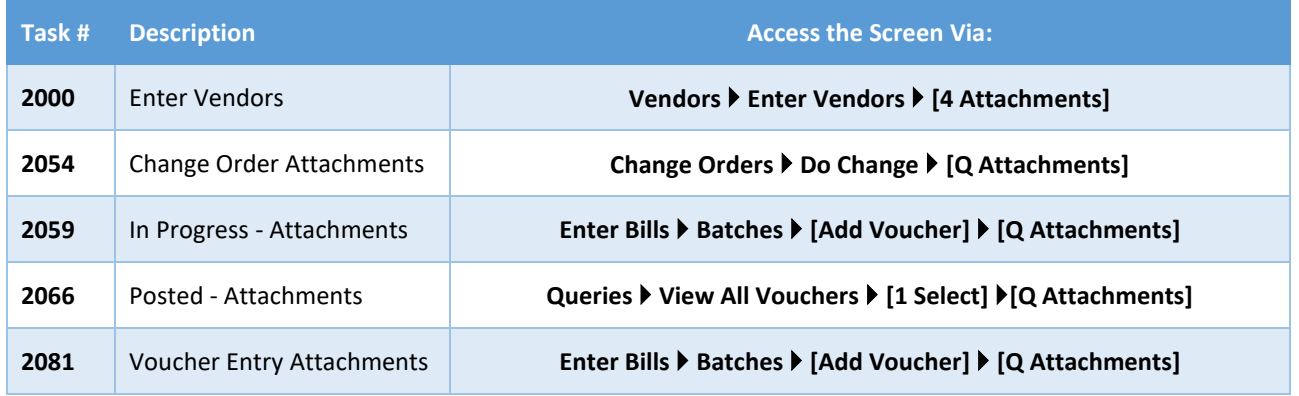

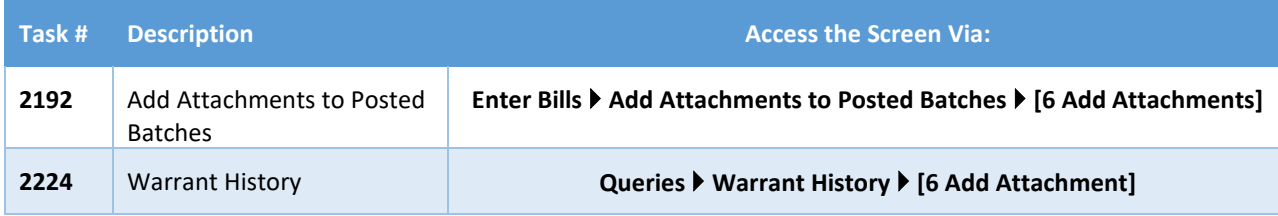

[ADM-AUC-SY-8206]

### <span id="page-18-0"></span>**6.2 Weekly Error Check Report**

**ADMINS** changed the weekly error check on attachments to report only selected broken attachments:

- a. If attachments are system generated, or
- b. If **"TSCLIENT"** is present in the file name

Note: Attachments from network common areas will not be error checked since each site establishes a network common area to which the **ADMINS** account running the process does not necessarily have access.

The weekly error check report is sent to the members of the **BROKENATT** email distribution list. To add users to the list, follow the instructions found in **SY-150 AUC Email Distribution Lists** in each Help Reference Library. If the weekly process identifies missing **TSCLIENT** attachments, contact the owner of the source document; if the missing attachments are system generated, contact [support@admins.com.](support@admins.com)

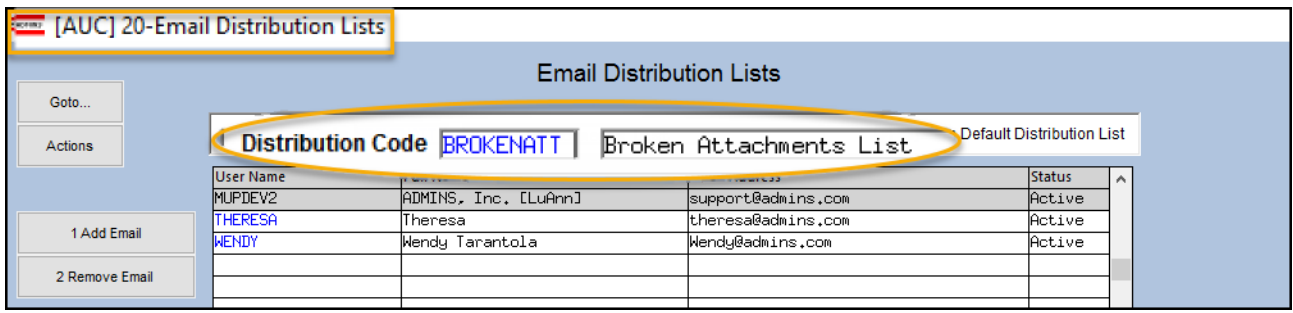

[ADM-AUC-SY-8206]

## <span id="page-18-1"></span>**7 HELP REFERENCE LIBRARY**

<span id="page-18-2"></span>The following new or updated documents were installed in the Help Reference Library.

### **7.1 New or Updated Documents**

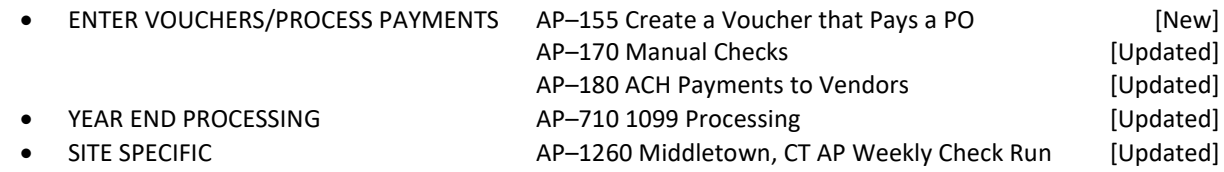